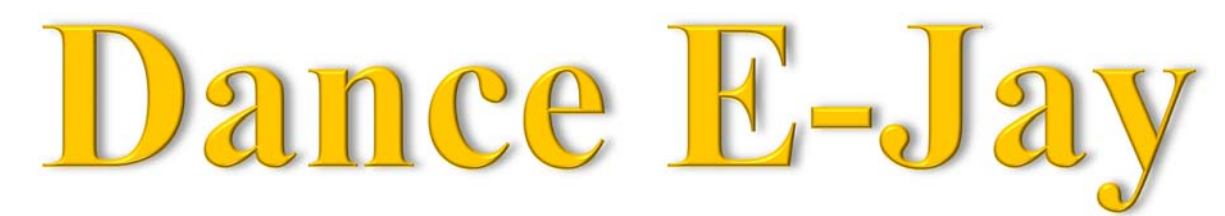

**Directions:** You NEED to bring headphones in order to work on this project!! **No headphones=No work!**

**Login in as Zesty Test before running the software Username:** zestytest

**Password:** Password1

- $\checkmark$  Grab a **Dance E-Jay CD** from my desk that correlates to your Computer #.
- $\checkmark$  Grab a portable optical drive (DVD/CD Drive) from the case by the flag again make sure the # matches your computer #.
- 9 Open **My Computer** D: drive
	- o Double-click **Dance E-Jay** folder
	- o Open the **D\_EJAY2** folder, then open the **EJAY** folder
	- o Double-click DANCEJAY icon (Sunflower  $\bullet$ )
- $\checkmark$  Dance E-Jay runs a system check (hit Esc key to cancel after first time).
- $\checkmark$  Click New button on the right toolbar
	- o Click Yes to message about deleting sample mix
- $\checkmark$  Make 1 song that is 3-5 minutes in length. **(10 pts)**
- 9 You need to use **sound samples** from **all** of the **sections** located at the bottom of the screen for your song. (**10 sample sections in all**) **BE CREATIVE. (5 pts)**
- $\checkmark$  You also need to include a **voice sample** of yourself!  $(5 \text{ pts})$
- $\checkmark$  Make sure you save your song at the end of each day as **LastName My Mix**
- $\checkmark$  Once you have created a GOOD 3-5 minute song **export** your song as a **.wav** file into your E-Jay folder
	- o Save as **LastName My Song**
	- o You must have **2 files**, an **E-Jay file** (.mix) and an **Exported** (.wav) file.
- $\checkmark$  A major part of your grade for this project is **effort** and **creativity**! (5 pts)

## **MAKE SURE YOU GIVE THE CD BACK TO ME AT THE END OF EACH CLASS PERIOD!** If you don't you won't be able to use it the next day!!! **25 Total Points**